# **i-Page Update Manual**

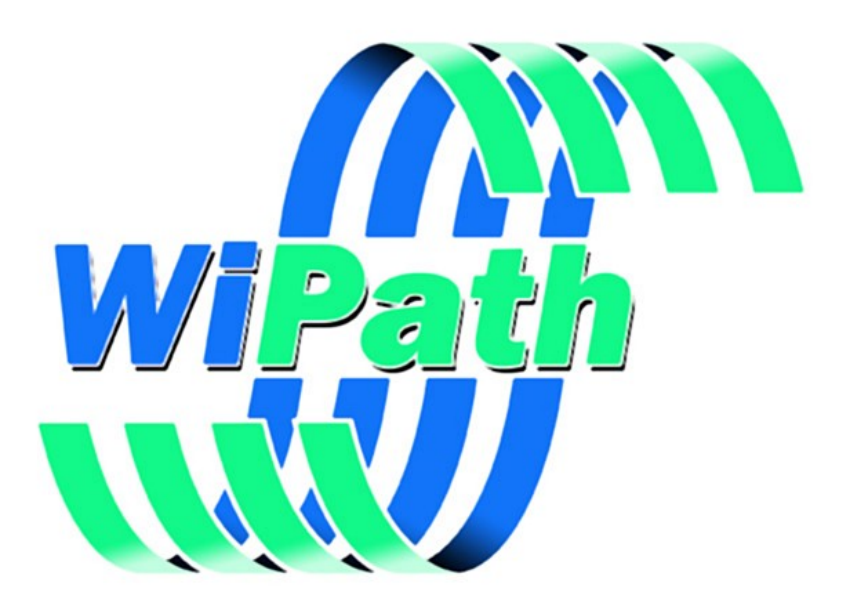

**WiPath Communications Ltd**

# **Table of Contents**

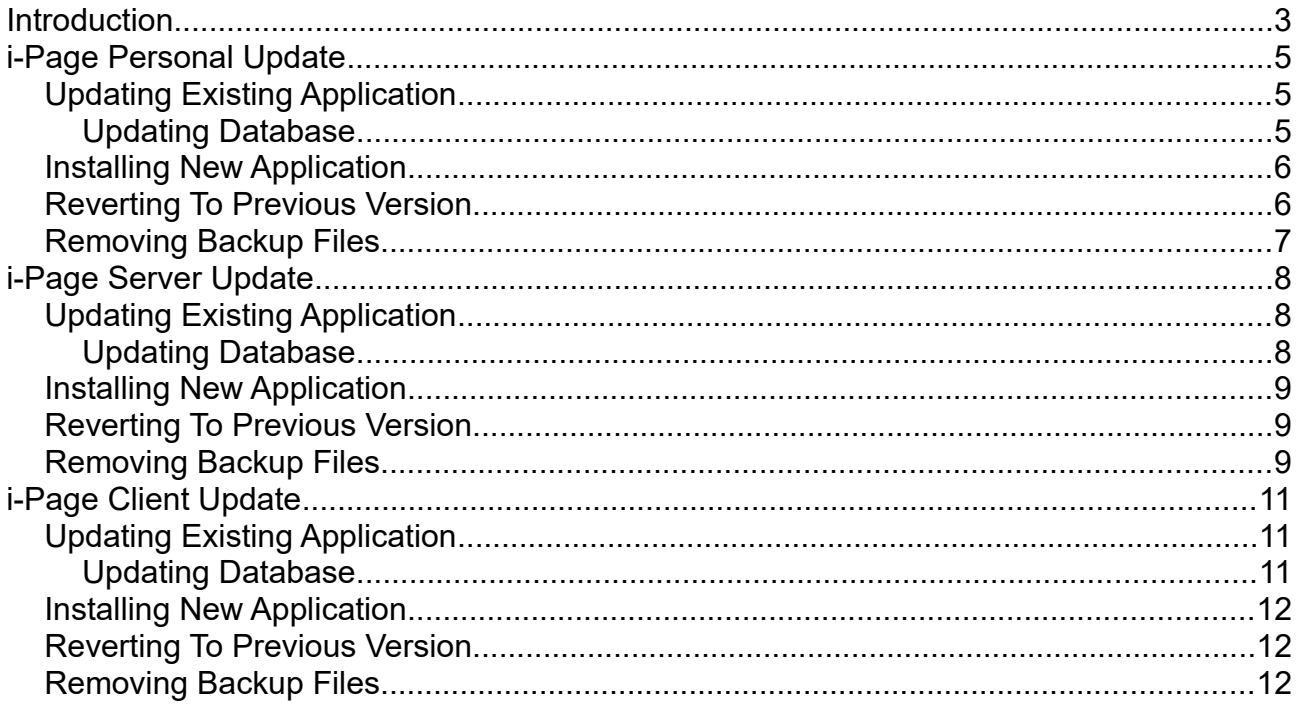

# <span id="page-2-0"></span>**Introduction**

i-Page system version 4 is installed as 5 different applications and uses 5 different setup programs:

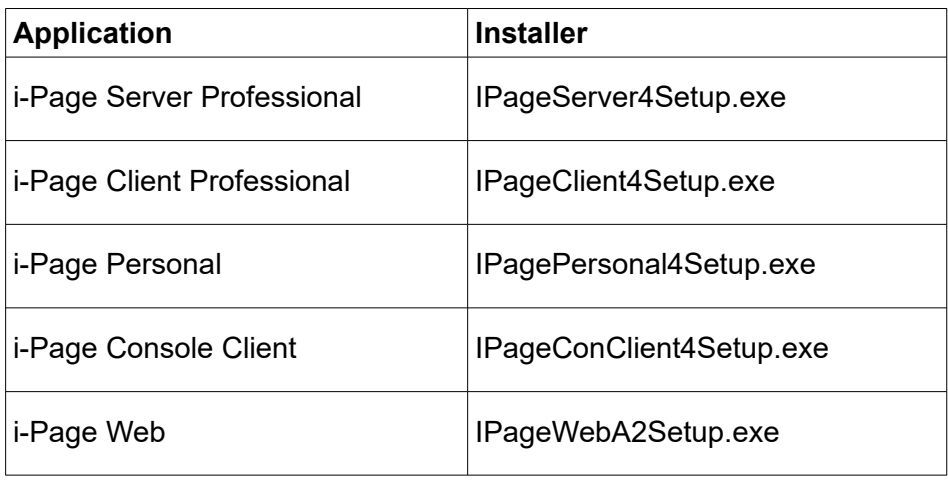

These installers are used to install a respective program on the machine that does not have any of the previous versions of the application installed.

If there is a previous version of the program, then the user must uninstall it before installing a new one. Removing any previous version is not only annoying for the user, but inevitably results in the loss of all user's data and settings.

That is why i-Page version 4 introduces 4 new installers that are used to update any of the version of any of i-Page applications already installed.

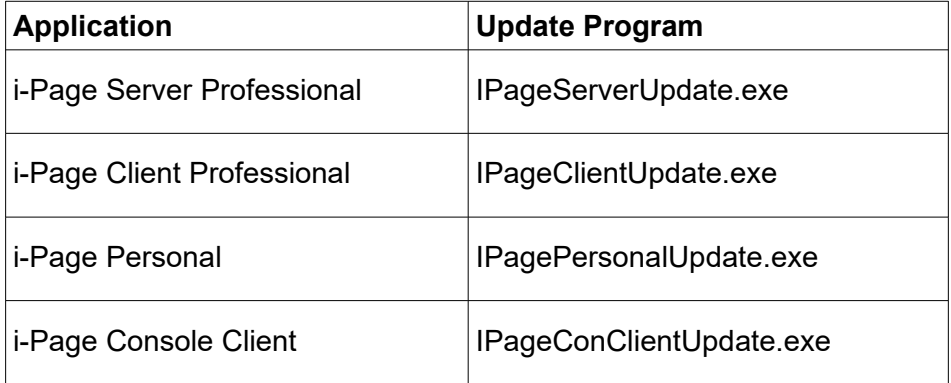

*Note: i-Page Web includes applications distributed over different machines and cannot be updated in this way.*

All above updaters are governed by following rules:

- 1 Only versions 3 and 4 of i-Page applications can be updated using one of above updaters.
- 2 All critical files of the respective application are updated to the latest version
- 3 If the application is registered and has the same major version as the updater, its registration is preserved, so the user does not need to register it again
- 4 The update process is reversible, because, before updating them, the updater creates a backup copy of every critical file
- 5 The user can run the updater as many times as they want, because for every version of the updater, backup copies of critical files are created only once.
- 6 Every new version of the updater creates its own backup copy of critical files. Every backup file is clearly marked with the updater's version.
- 7 For every run, the updater creates a very extensive log and saves it to a file. The log file name contains the updater version and a run order number.

#### *Example*

*DBUpdate4102\_1, DBUpdate4102\_2, DBUpdate4102\_3, etc.*

- 8 The updater preserves all user's data intact.
- 9 If the new version requires some additional settings, the updater supplies their defaults.
- 10 The only thing that the updater will change is the administrator's password. It will be reset to its default "admin". The updater must ensure that the system is accessible to the users.

# <span id="page-4-2"></span>**i-Page Personal Update**

i-Page Personal Update is a setup program that will update any i-Page Personal Edition application to its latest version.

**Warning:** Only versions 3 and 4 of the personal edition can be updated by this program.

## <span id="page-4-1"></span>**Updating Existing Application**

If you have i-Page PE 3/4 installed on your computer, on the "Choose Install Location" page select its installation folder and the server and client will be updated to its latest version.

The update process performs following actions:

- 1 Unregisters the existing server
- 2 Creates a backup file for the server's executable "*IPageServerPE.exe.bak*"
- 3 Installs a new server executable
- 4 Registers the new server with the operating system
- 5 Creates a backup file for the client's executable "*IPageClientPE.exe.bak*"
- 6 Installs a new client executable

### <span id="page-4-0"></span>**Updating Database**

The update program will launch a special database update utility program.

On the "Select Database Folder" page select the folder the existing database is installed in.

**Default: "**C:\Program Files\IPagePersonal\Database \"

The database update utility performs following actions:

- 1 Creates a backup copy of the server database "*ips3.mdb.4xxxbak*"
- 2 Creates a backup copy of the client database "*ipc3.mdb.4xxxbak*"
- 3 Creates a backup copy of the server database control file "*dbs.wpf.4xxxbak*"
- 4 Creates a backup copy of the client database control file "*dbc.wpf.4xxxbak*"

*Note: Xs added to above backup files, represent the current version number Example for version 4.1.0.2:*

*ips3.mdb4102bak - ipc3.mdb.4102bak - dbs.wpf.4102bak – dbc.wpf.4102bak*

 5 Changes both database definitions (client and server) to be compatible with the new version 5.1 Creates or deletes tables

- 5.2 Adds or deletes table fields
- 5.3 Creates or deletes relationships between tables
- 5.4 Creates or deletes indexes
- 6 Adds or deletes some records of data
- 7 Resets the administrator's password to its installation default ('*admin*')
- 8 Creates a database update log file: "*DBUpdate4xxx\_x.txt*"
	- ◽ First group of "Xs" represent the current version number and the last one the number of updates applied
	- ◽ For every run of the update application, a new log file is created *Example:*

*For the first run of the update to the version 4.1.0.2, a log file name would be "DBUpdate4102\_1", for the second run "DBUpdate4102\_2", etc.*

*Note: This utility will not change any existing users' data.*

### <span id="page-5-1"></span>**Installing New Application**

If you do not have any previous version of i-Page Personal installed, on the "Choose Install Location" page enter any folder and the latest version of the personal edition will be installed into this folder.

## <span id="page-5-0"></span>**Reverting To Previous Version**

If, for any reason, you want to revert back to the previous version of i-Page PE, do the following:

- 1 Remove or rename newly installed files:
	- 1.1 IPageServerPE.exe
	- 1.2 IPageClientPE.exe
	- 1.3 ips3.mdb
	- 1.4 ipc3.mdb
	- 1.5 dbs.wpf
	- 1.6 dbc.wpf
- 2 Remove backup extensions on original files
	- 2.1 IPageServerPE.exe.bak → IPageServerPE.exe
	- 2.2 IPageClientPE.exe.bak → IPageClientPE.exe
	- 2.3 ips3.mdb.4102bak  $\rightarrow$  ips3.mdb
	- 2.4 ipc3.mdb.4102bak  $\rightarrow$  ipc3.mdb
	- 2.5 dbs.wpf.4102bak  $\rightarrow$  dbs.wpf
	- 2.6 dbc.wpf.4102bak  $\rightarrow$  dbc.wpf
- 3 Double-click on "ippeReg.bat" to re-register the old server.

### <span id="page-6-0"></span>**Removing Backup Files**

If the new version works flawlessly, you can remove all backup files, including update logs. The files that you can safely remove:

- 1 IPageServerPE.exe.bak
- 2 IPageClientPE.exe.bak
- 3 ips3.mdb.4xxxbak
- 4 ipc3.mdb.4xxxbak
- 5 dbs.wpf.4xxxbak
- 6 dbc.wpf.4xxxbak
- 7 DBUpdate4xxx\_x.txt

# <span id="page-7-2"></span>**i-Page Server Update**

i-Page Server Update is a setup program that will update any i-Page Server application to its latest version.

**Warning:** Only versions 3 and 4 of the server can be updated by this program.

## <span id="page-7-1"></span>**Updating Existing Application**

If you have i-Page Server 3/4 installed on your computer, on the "Choose Install Location" page select its installation folder and the server will be updated to its latest version.

The update process performs following actions:

- 1 Unregisters the existing server
- 2 Creates a backup file for the server's executable "*IPageServer.exe.bak*"
- 3 Installs a new server executable
- 4 Registers the new server with the operating system

### <span id="page-7-0"></span>**Updating Database**

The update program will launch a special database update utility.

On the "Select Database Folder" page select the folder the existing database is installed in

Default: "C:\Program Files\IPageServer3\Database\".

The database update utility performs following actions:

- 1 Creates a backup copy of the server database "*ips3.mdb.4xxxbak*"
- 2 Creates a backup copy of the server database control file "*dbs.wpf.4xxxbak*" *Xs added to above backup files, represent the current version number.*

#### *Example for version 4.1.0.2: ips3.mdb.4102bak - dbs.wpf.4102bak*

- 3 Changes the database definition to be compatible with the new version
	- 3.1 Creates or deletes tables
	- 3.2 Adds or deletes table fields
	- 3.3 Creates or deletes relationships between tables
	- 3.4 Creates or deletes indexes
- 4 Adds or deletes some records of data
- 5 Resets the administrator's password to its installation default ('*admin*')
- 6 Creates a database update log file: "*DBUpdate4xxx\_x.txt*"
	- ◻ First group of "Xs" represent the current version number and the last one the number of updates applied
	- ◻ For every run of the update application, a new log file is created

#### *Example*

*For the first run of the update to the version 4.1.0.2, a log file name would be "DBUpdate4102\_1", for the second run "DBUpdate4102\_2", etc*

*Note: This utility will not change any existing users' data.*

### <span id="page-8-2"></span>**Installing New Application**

If you do not have any previous version of i-Page Server installed, on the "Choose Install Location" page enter any folder and the latest version of the server will be installed into this folder.

### <span id="page-8-1"></span>**Reverting To Previous Version**

If, for any reason, you want to revert back to the previous version of i-Page Server, do the following:

- 1 Remove or rename newly installed files:
	- 1.1 IPageServer.exe
	- 1.2 ips3.mdb
	- 1.3 dbs.wpf
- 2 Remove backup extensions on original files
	- 2.1 IPageServer.exe.bak → IPageServer.exe
	- 2.2 ips3.mdb.4102bak  $\rightarrow$  ips3.mdb
	- 2.3 dbs.wpf.4102bak  $\rightarrow$  dbs.wpf
- 3 Double-click on "ippReg.bat" to re-register the old server.

### <span id="page-8-0"></span>**Removing Backup Files**

If the new version works flawlessly, you can remove all backup files, including update logs. The files that you can safely remove:

- 1 IPageServerPE.exe.bak
- 2 ips3.mdb.4xxxbak
- 3 dbs.wpf.4xxxbak

4 DBUpdate4xxx\_x.txt

# <span id="page-10-2"></span>**i-Page Client Update**

i-Page Client Update is a setup program that will update any i-Page Client application to its latest version.

*Warning: Only versions 3 and 4 of the client can be updated by this program.*

## <span id="page-10-1"></span>**Updating Existing Application**

If you have i-Page Client 3/4 installed on your computer, on the "Choose Install Location" page select its installation folder and the client will be updated to its latest version.

The update process performs following actions:

- 1 Creates a backup file for the client's executable "*IPageClient.exe.bak*"
- 2 Installs a new executable

### <span id="page-10-0"></span>**Updating Database**

The update program will launch a special database update utility.

On the "Select Database Folder" page select the folder the existing database is installed in

Default: "C:\Program Files\IPageClient3\Database\".

The database update utility performs following actions:

- 1 Creates a backup copy of the database "*ipc3.mdb.4xxxbak*"
- 2 Creates a backup copy of the database control file "*dbc.wpf.4xxxbak*"

*Xs added to above backup files, represent the current version number*

#### *Example for version 4.1.0.2: ipc3.mdb.4102bak – dbc.wpf.4102bak*

- 3 Changes the database definition to be compatible with the new version
	- 3.1 Creates or deletes tables
	- 3.2 Adds or deletes table fields
	- 3.3 Creates or deletes relationships between tables
	- 3.4 Creates or deletes indexes
- 4 Adds or deletes some records of data
- 5 Creates a database update log file: "*DBUpdate4xxx\_x.txt*"
	- ◻ First group of "Xs" represent the current version number and the last one the number of updates applied

◻ For every run of the update application, a new log file is created

*Example:*

*For the first run of the update to the version 4.1.0.2, a log file name would be "DBUpdate4102\_1", for the second run "DBUpdate4102\_2", etc*

*Note: This utility will not change any existing users' data.*

### <span id="page-11-2"></span>**Installing New Application**

If you do not have any previous version of i-Page Client installed, on the "Choose Install Location" page enter any folder and the latest version of the client will be installed into this folder.

### <span id="page-11-1"></span>**Reverting To Previous Version**

If, for any reason, you want to revert back to the previous version of the client, do the following:

- 1 Remove or rename newly installed files:
	- 1.1 IPageClient.exe
	- 1.2 ipc3.mdb
	- 1.3 dbc.wpf
- 2 Remove backup extensions on original files
	- 2.1 IPageClient.exe.bak → IPageClient.exe
	- 2.2 ipc3.mdb.4102bak  $\rightarrow$  ipc3.mdb
	- 2.3 dbc.wpf.4102bak  $\rightarrow$  dbc.wpf

### <span id="page-11-0"></span>**Removing Backup Files**

If the new version works flawlessly, you can remove all backup files, including update logs. The files that you can safely remove:

- 1 IPageClient.exe.bak
- 2 ipc3.mdb.4xxxbak
- 3 dbc.wpf.4xxxbak
- 4 DBUpdate4xxx\_x.txt